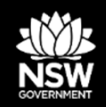

Important information is contained in the 'red box' tips throughout this document, please take note of these.

#### **DEPARTMENT OF PLANNING, INDUSTRY & ENVIRONMENT**

# **Release notes: October 2020 Enhancements to the BAM Calculator (BAM-C) & updates to SAII List**

A description of the changes to the BAM Calculator for Accredited Assessors

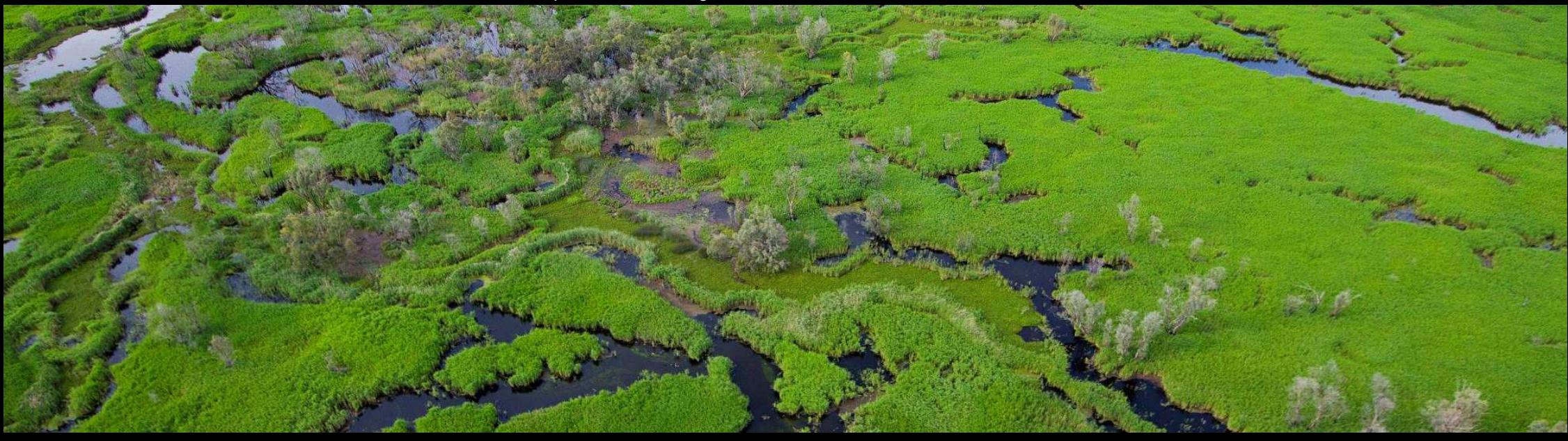

**environment.nsw.gov.au**

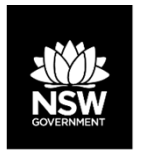

## **Internet requirements before opening BAM-C**

### *I* Notes:

- - After the BAM-C enhancements are published, clear the **internet browser cache** before opening the BAM-C. Many enhancements will not display correctly until the cache has been cleared.
- - Instructions to clear an internet cache are at www.digitaltrends.com/computing/how-to-clear-your-browser-cache/.
- After clearing the cache, you may need to enable pop-ups again to open the calculator.

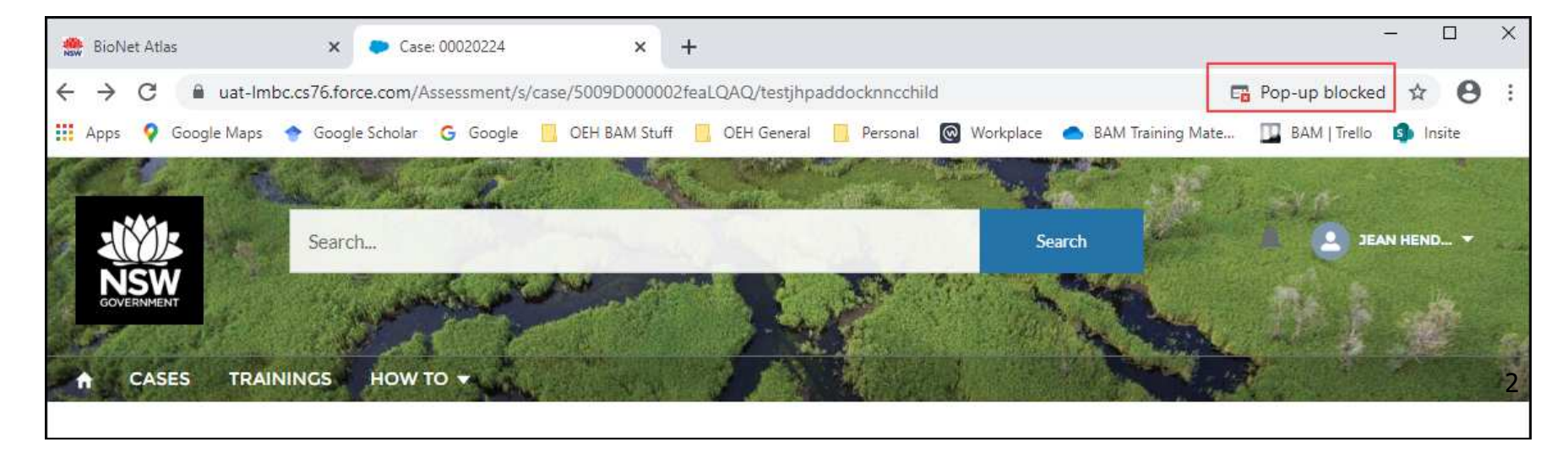

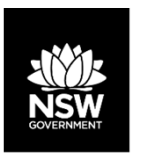

# **Alert: Opening a case**

If an assessor opens an in-progress case in the BAM-C for the first time after data has been updated, they may receive an alert indicating reference data has been updated.

The information in the message will indicate what data has been updated by the import.

#### **Alert**<sup>O</sup>

Reference data updated. Details of the changes to the application listed below (if available). Apart from these please visit Habitat tabs (Step 4 and 5) to see any possible new species additions.

Click on  $\Xi$  in each section to see the items and fields affected by the change.

#### **PCT**

Benchmarks updated-Please visit the vegetation tab and recalculate the VI score of the zones impacted by this change. 1281- [ Stem Size Classes.]

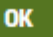

 $\sqrt[6]{}$  Take a screenshot of any alert for future reference.Alerts will not display once the case has been saved.

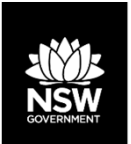

# **Enhancements – General**

### Summary:

- - Mandatory BOS trigger (development only) – reason for entering the BOS;
- -Mandatory NSW (Mitchell) Landscapes field – one component when determining high risk land;
- -Mandatory Location data – Eastings and Northings;
- Superfluous vegetation plots can be deleted within the Location fields.

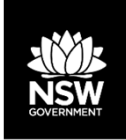

# **READER CHanges to Assessment details and Site Context tabs**

New changes to increase reporting ability:

- The trigger for BOS entry is a new mandatory field;
- • The NSW (Mitchell) Landscape field is now mandatory. This allows impacts to each NSW Landscape to be tracked over time.

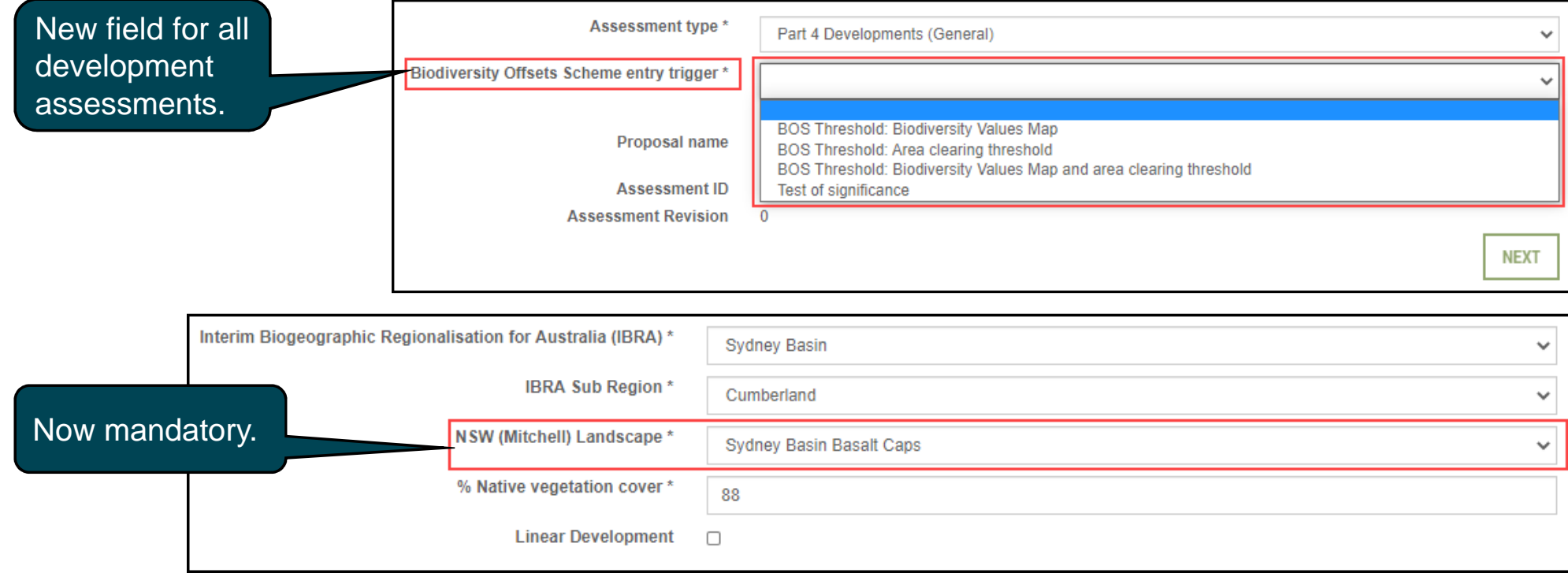

5

### **Mandatory location dataNSW**

BAM-C now requires mandatory location data. Assessments cannot be finalised or submitted until all plots have location data entered into the Vegetation tab.

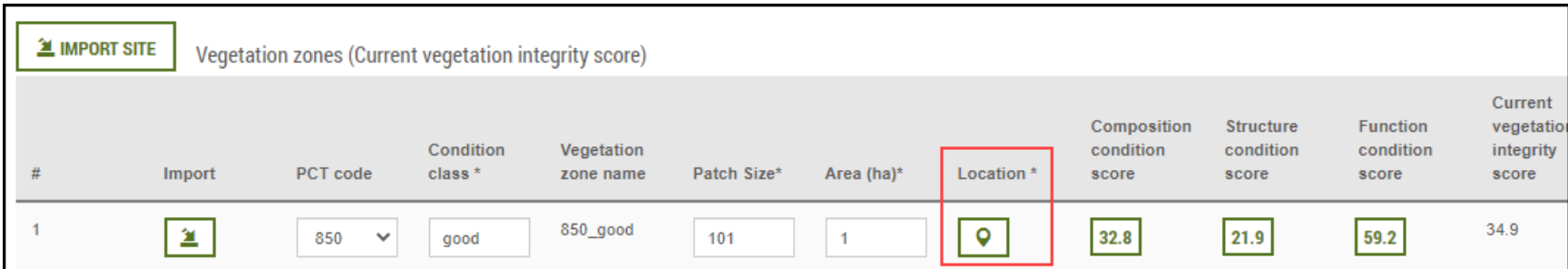

Cases cannot be finalised until location data for all plots has been entered and validated.

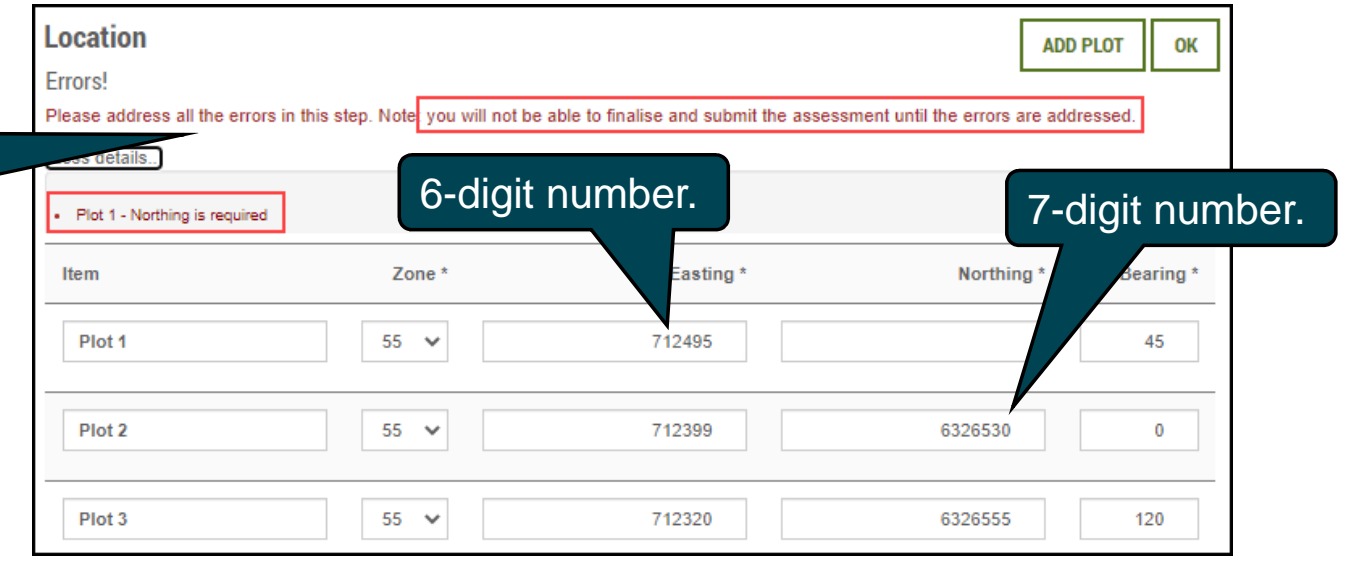

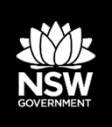

# **Deleting extra plots**

Vegetation plots above the number required can now be deleted:

•Plots are deleted from the Location field;

• Composition, Structure and Function data associated with the deleted location plot will also be deleted.

 $\begin{bmatrix} \emptyset \\ \emptyset \end{bmatrix}$  If you delete the wrong plot data by mistake, close the case without saving, and then re-open to restore the plot information.

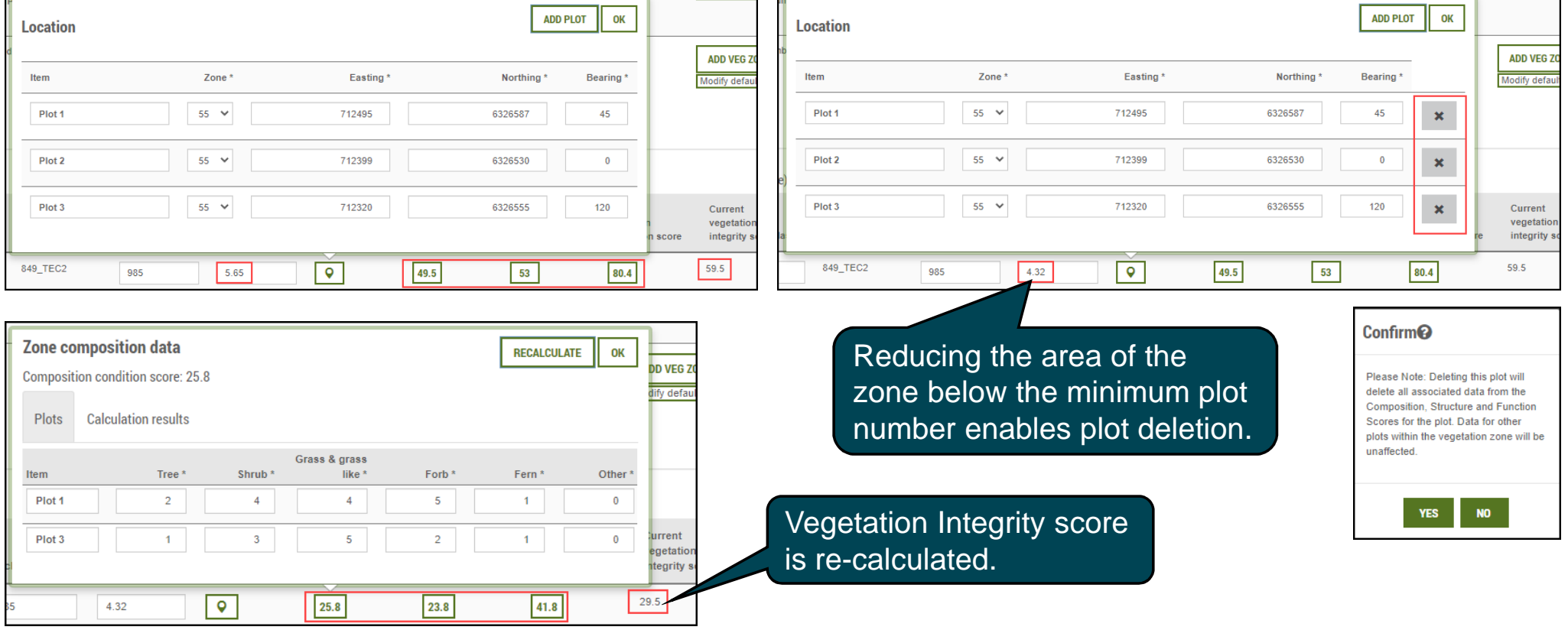

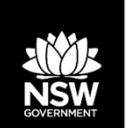

# **Enhancements – Native vegetation, TECs and vegetation integrity fields**

### Summary:

- - Part 4 & 5, Major Project & Stewardship modules – allow the same PCT to be added more than once (TEC(s) and a non-TEC);
- -Small Area module – allow a 2nd PCT as a TEC;
- -Stewardship module – corrected a VI calculation error.

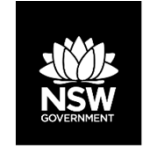

# **Adding PCTs: TEC(s) and non-TECs**

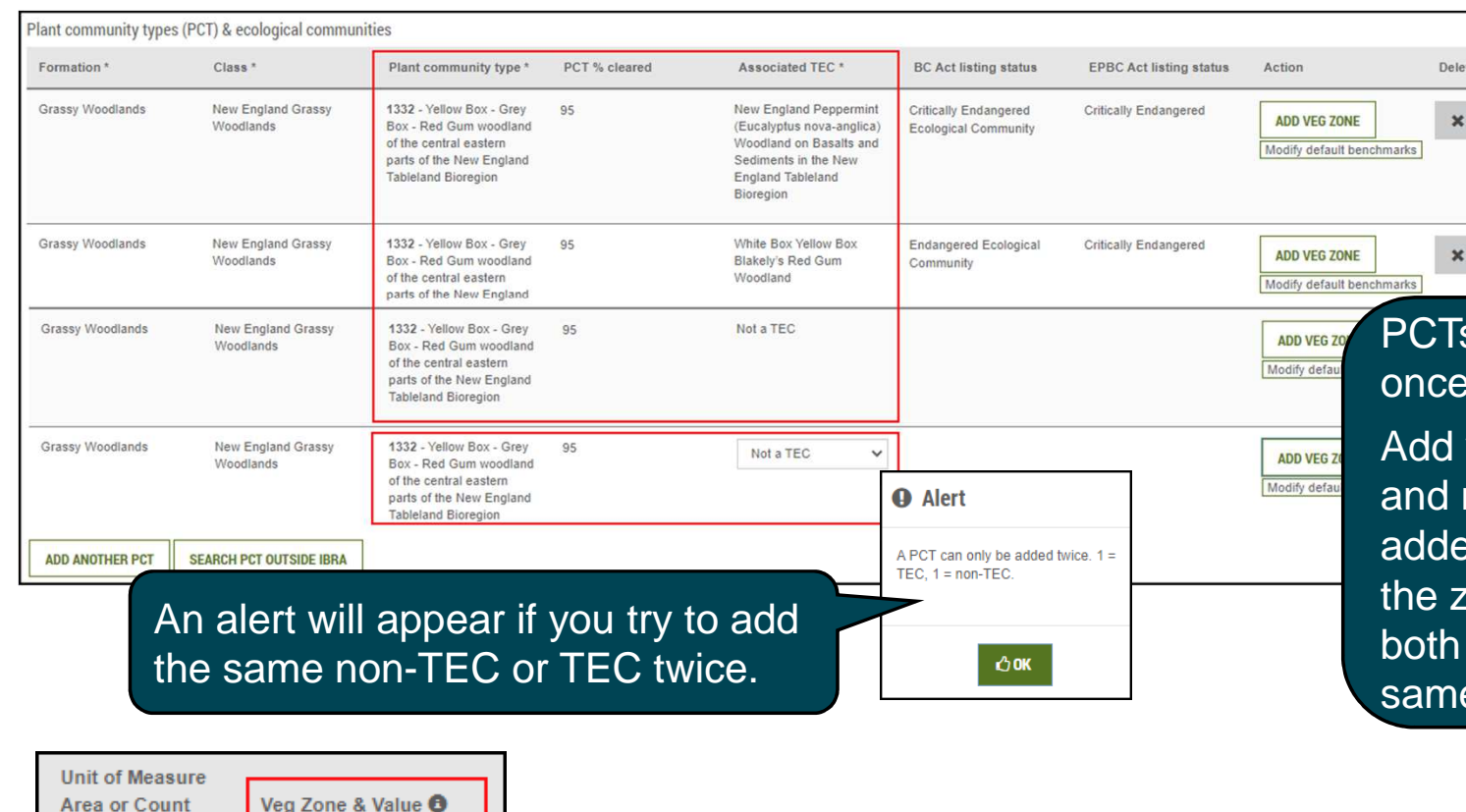

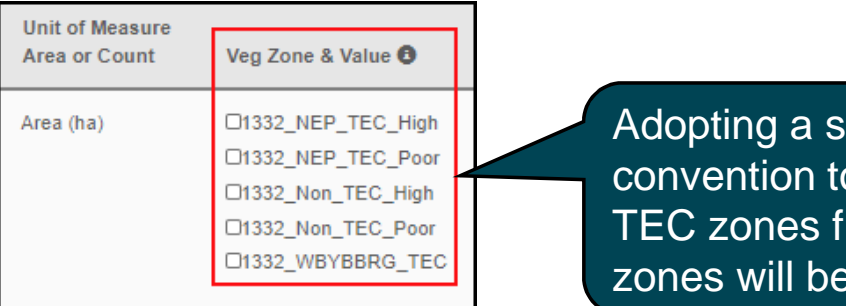

ensible naming convention to differentiate the rom non-TEC essential.

s can now be added more than once, for TEC(s) and as a non-TEC.

vegetation zones one at a time, name each zone as they are added – This will help to differentiate tones because the PCT code for both the non-TEC and TEC(s) are the same.

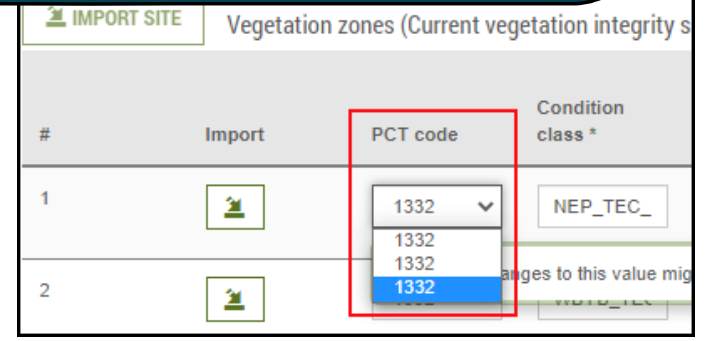

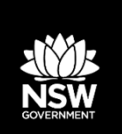

est on protected slopes of

## **Small Area module: Add a second PCT as a TEC**

- • The Streamlined 'Small Area' module now allows a second PCT to be added, provided one PCT is associated with a TEC;
- This module also allows the same PCT to be added twice, •as long as one is associated with a TEC.

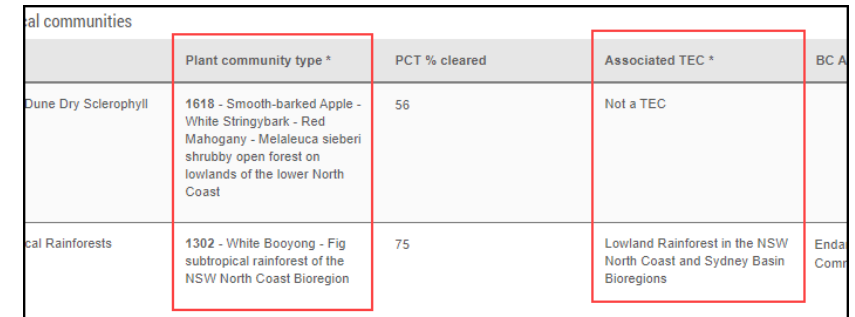

**NSW North Coast Bioregion** 

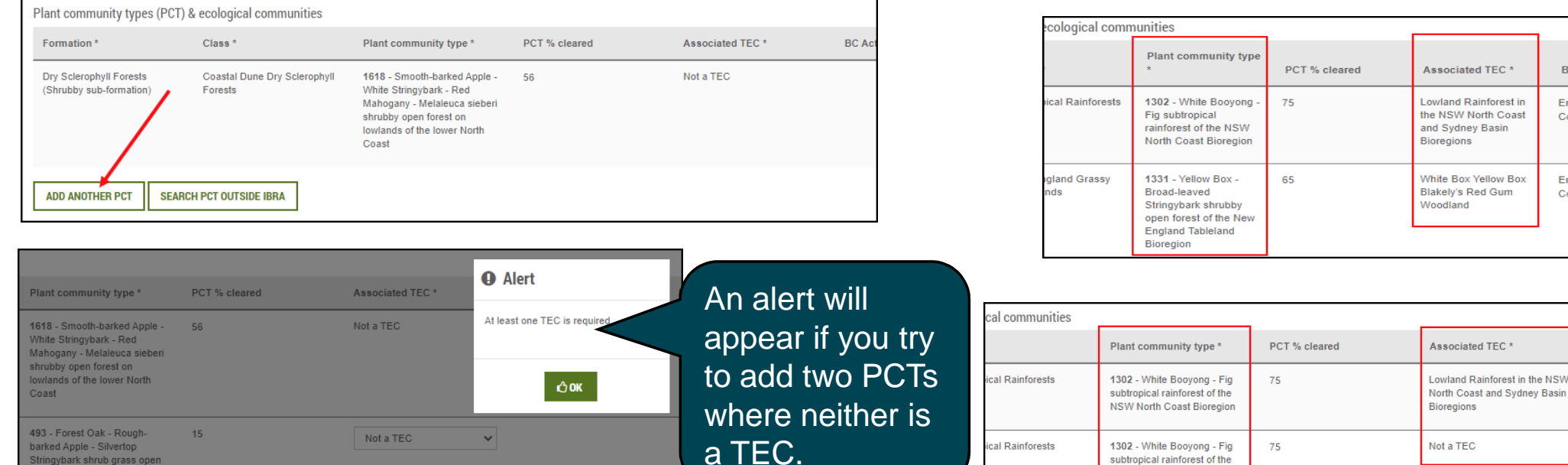

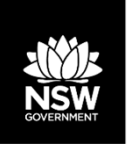

# **Correction to the VI calculation**

Previously stewardship assessments, VI score information with management:

- •Did not always calculate the 'Change in VI score' correctly;
- •Did not include the security benefit score in the 'Total Change in VI score' (now called 'Total VI Gain').

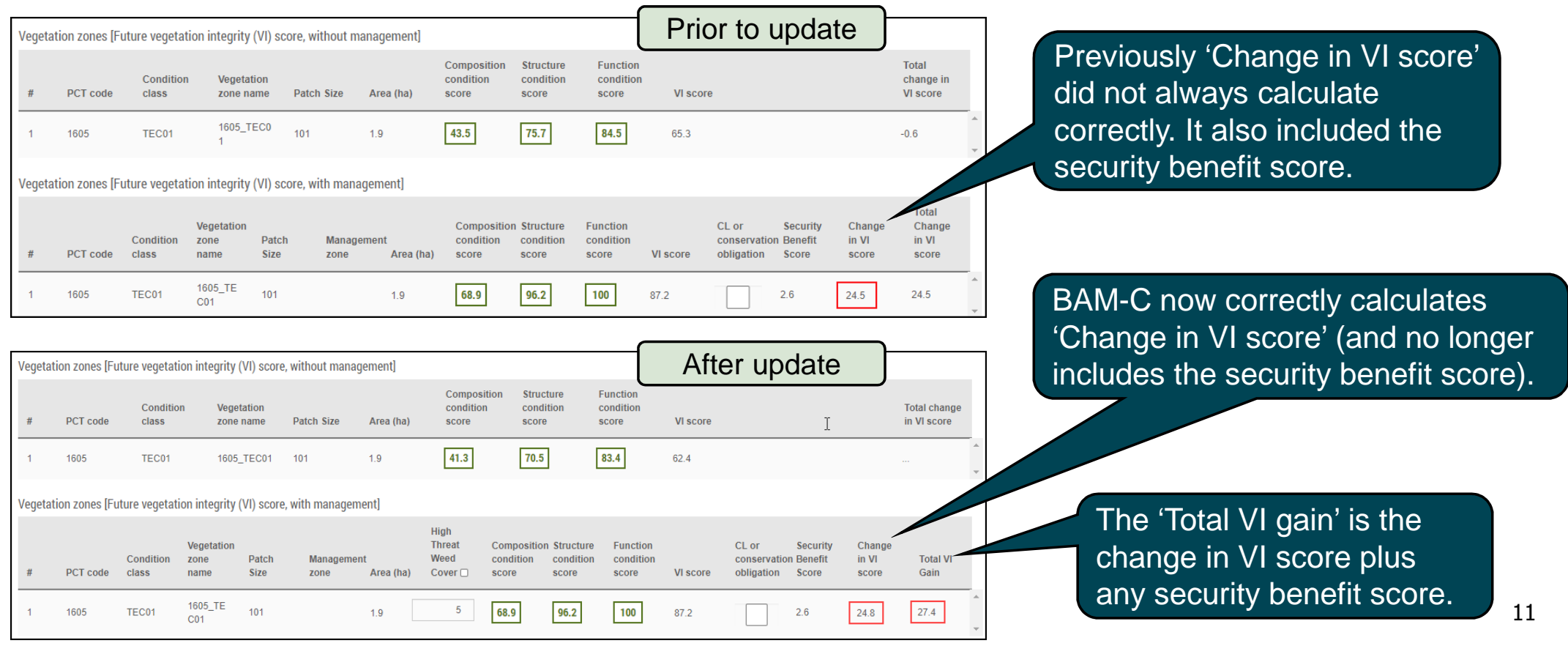

# **Enhancements – Habitat suitability**

### Summary:

- -Split Habitat suitability into two tabs (predicted & candidate);
- -Small Area module – only display SAII candidate species;
- Scattered tree (formerly Paddock tree) module require scattered trees < 20cm DBH with hollows to generate credits;
- - Scattered Tree module – enable species to be removed based on habitat suitability filters, and display SAII candidate species;
- Scattered Tree module display an alert when species are identified during survey or assumed present;
- Month(s) of survey are easily identifiable in BAM-C and reports.

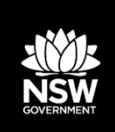

# **Habitat suitability**

Habitat suitability is now split between two tabs:

- Separate tabs for predicted and candidate species lists; •
- • Expanded list of species is displayed (up to 9 or 10 species in each tab);
- Depending on the size of the screen, one or two scroll-bars •will need to be used to view the entire list.

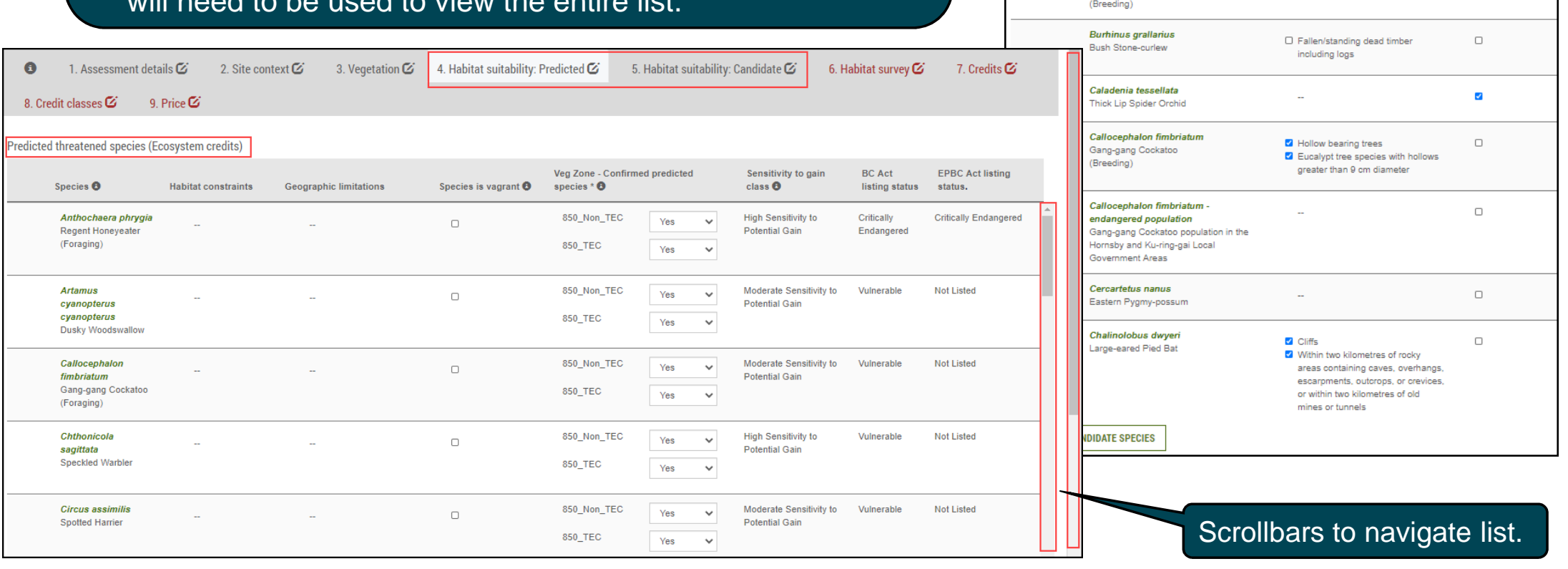

 $\bullet$ 

1. Assessment details <sup>7</sup>

Candidate threatened species (Species credits)

Acacia pubescens

Anthochaera phrygia

Regent Honeyeater

Downy Wattle

Species

2. Site context [%]

**Habitat constraints** 

Other As per mapped areas

3. Vegetation &

4. Habitat suitability

Habitat degraded <sup>O</sup>

ø

 $\Box$ 

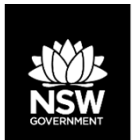

 $S<sub>i</sub>$ 

## **Small Area module: assessing candidate species**

 $\bullet$ 

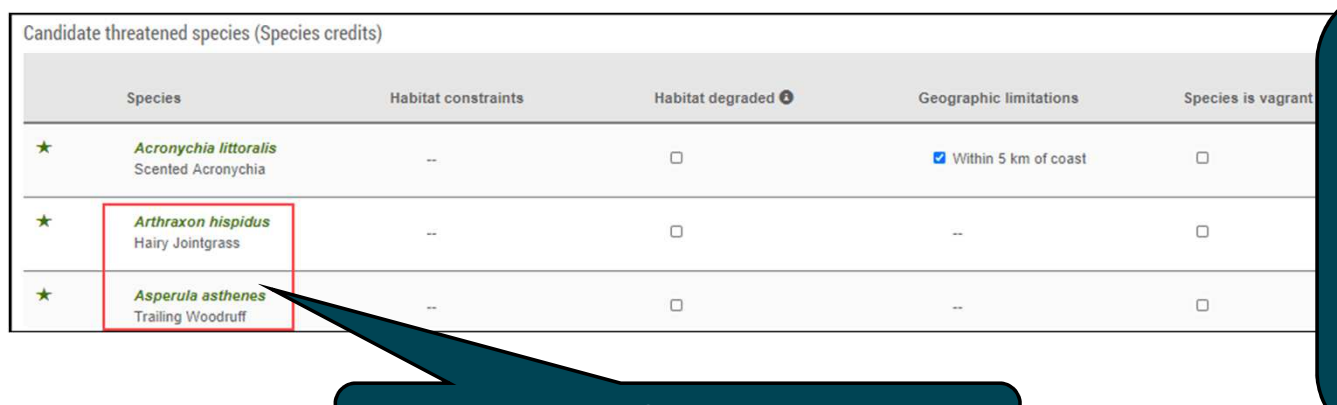

 Previously the Small Area module displayed all candidate species.

- BAM 2020 only requires assessment of candidate species that are at risk of an SAII;
- •Any non-SAII candidate species that are incidentally observed must be manually added into the BAM-C assessment, and assessed to determine any credit requirements.

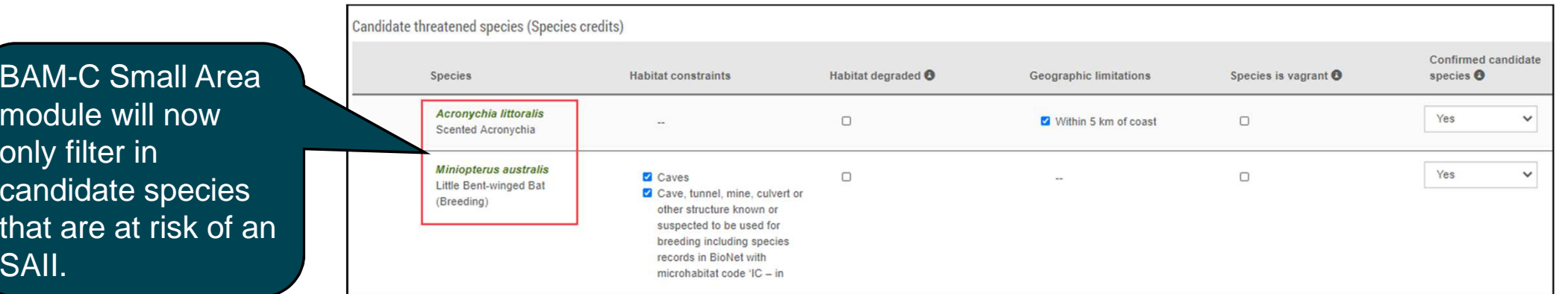

# **Scattered tree module: General**

#### General changes to the scattered tree tool:

- 'PCT group' data has been re-ordered to be more logical; •
- •Trees <20 cm that contain hollows can now be ticked to 'Contains hollows' and generate credits;
- •'Credit classes' differentiates between trees with and without hollows.

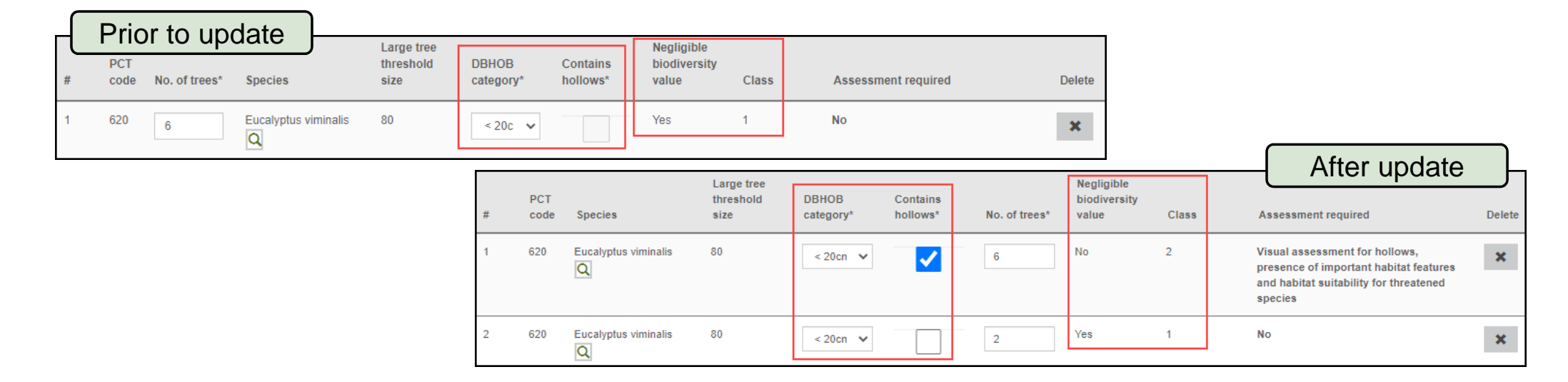

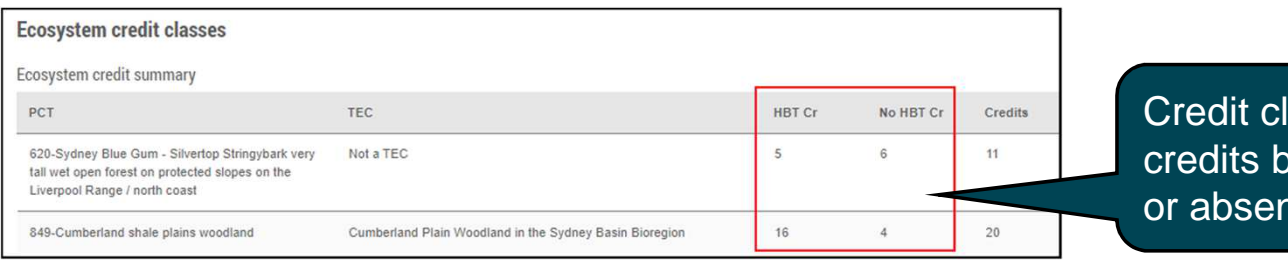

lasses tab displays ased on presence nce of hollows.

# **Scattered tree module: Habitat suitability**

- •Predicted and candidate species can be removed based on the habitat and geographic filters;
- •Candidate species list displays candidate SAII species that may be, or use, scattered trees;
- $\bullet$ Candidate species incidentally observed need to be added manually to the candidate species list;
- •Reports display the justification as to why species were removed from the assessment.

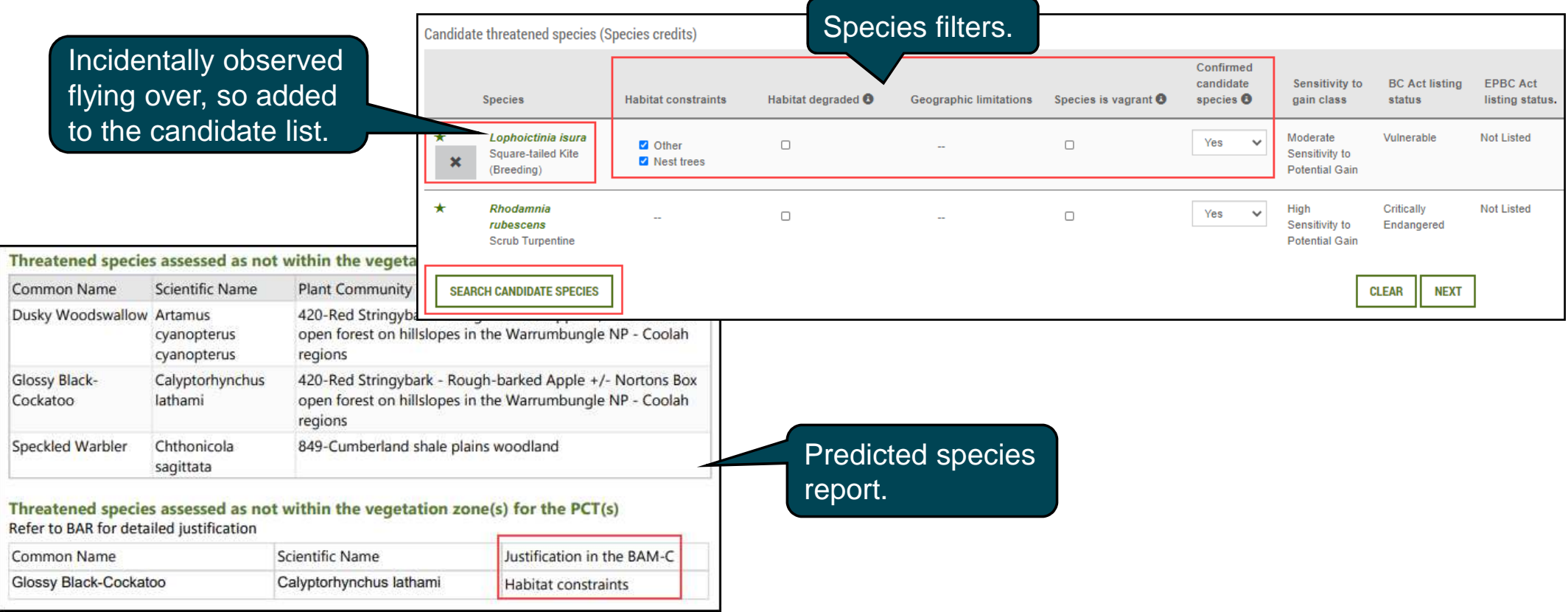

# **Scattered tree module: Habitat survey**

- $\bullet$ If any candidate species (SAII or non-SAII) are found during survey, this module cannot be applied;
- $\bullet$  Where the subject land overlaps any area on the Important Habitat (previously Important Area) maps, this module cannot be applied.

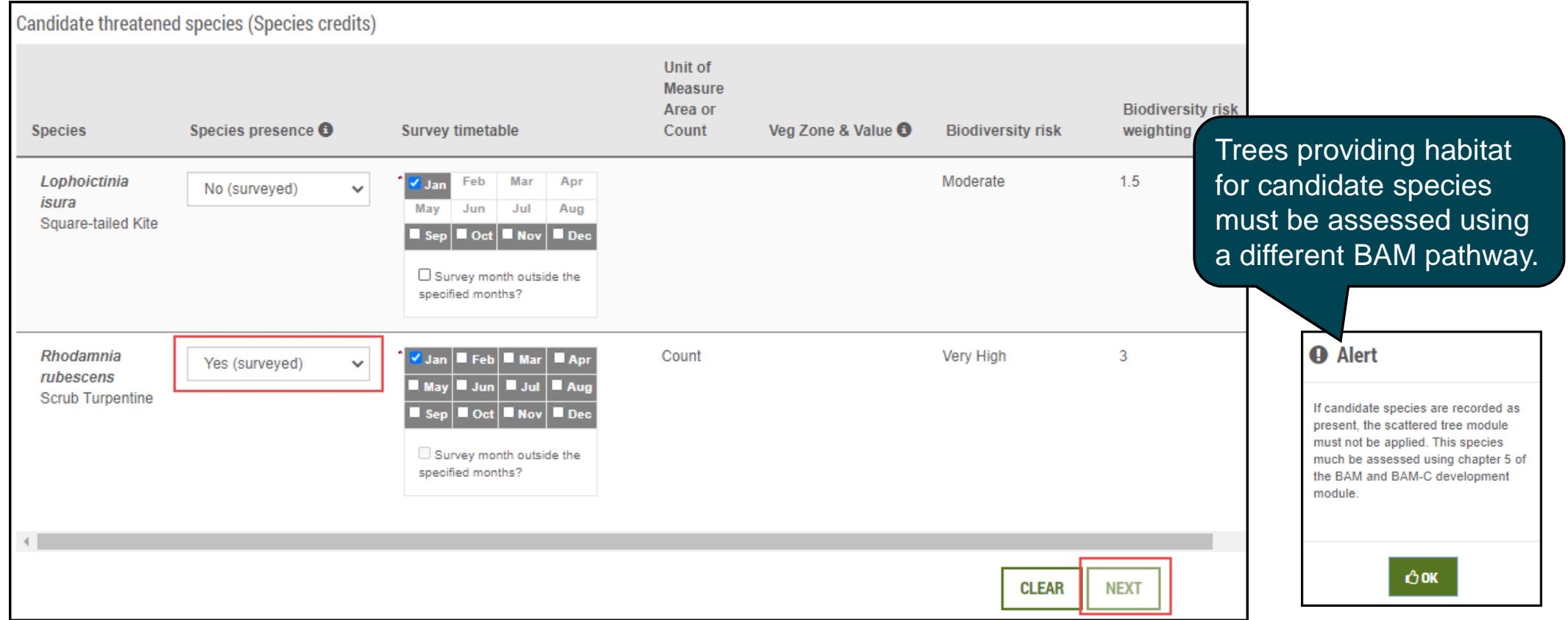

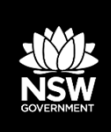

# **Months of Survey fields**

• When 'Survey month outside the specified months?' box is ticked, the months displayed in the TBDC are now identifiable in the BAM-C and Candidate Species Report;

U

 The Candidate Species Report now displays the month(s) that survey was done. •

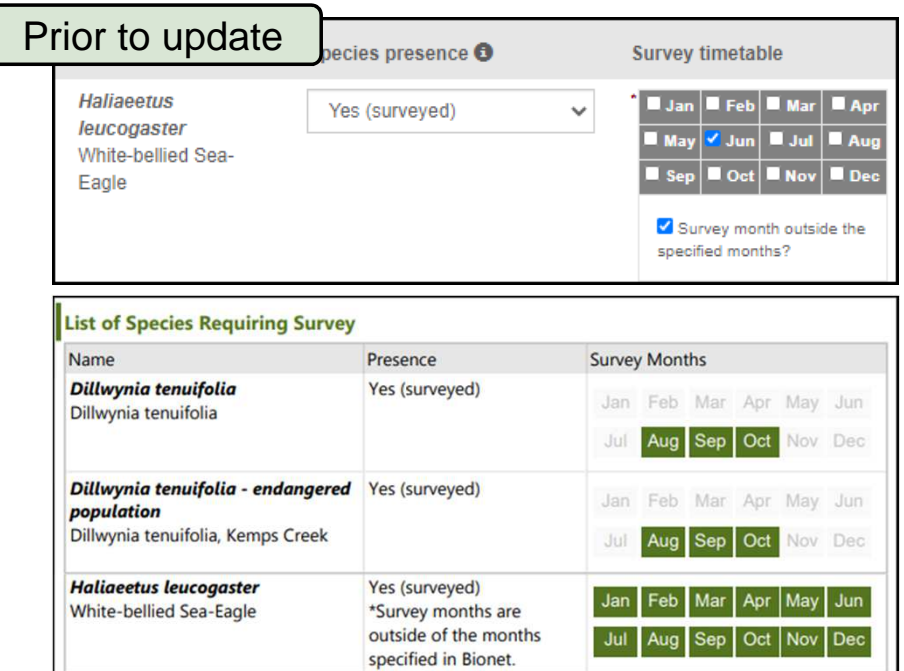

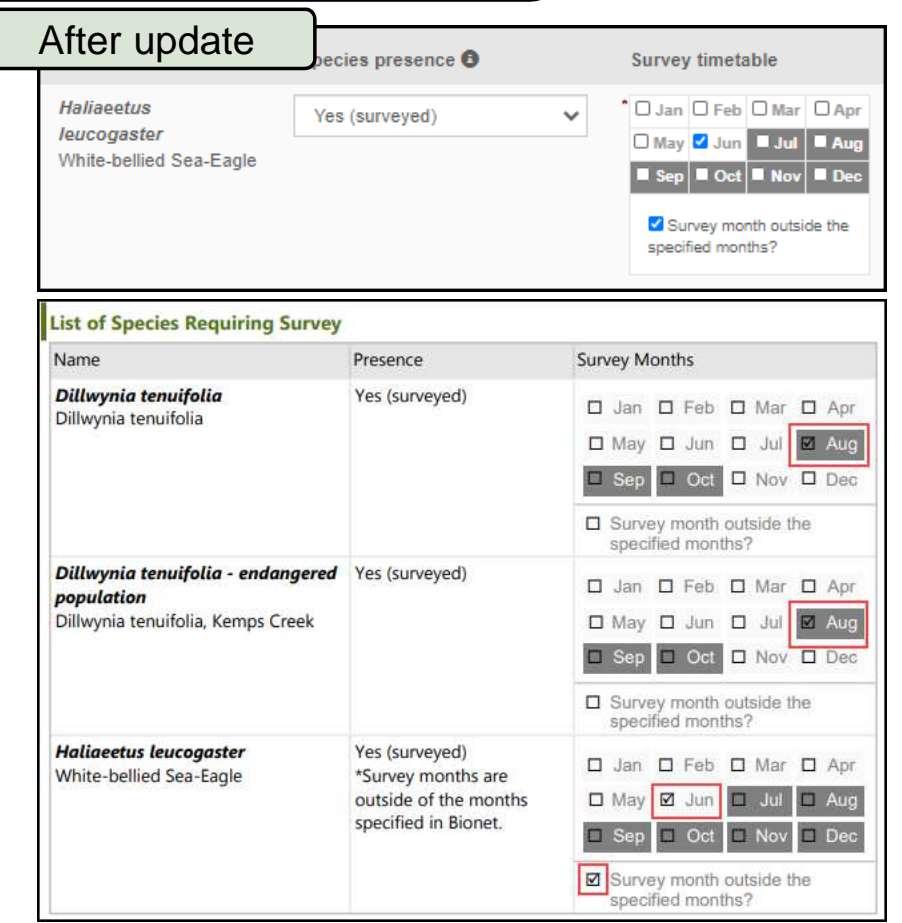

# **Enhancements – Credit classes and reports**

### Credit classes:

- Hollows Display credits by presence or absence of hollows;
- -Consolidate vegetation zones into a single row;
- -Consolidate like-for-like options for species into a single row.

### Reports:

- Display species alphabetically;
- - Display the justification for why a species is removed from the predicted or candidate species lists;
- Include a message that variation rules do not apply to critically endangered species.

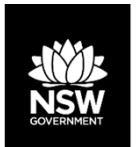

## **Credit Classes tab**

- Ecosystem credits displayed to show presence/absence of hollow-bearing trees (HBTs);  $\bullet$
- Resolved issue of hollow bearing trees in the 'Credit Classes' tab, previously displaying 'Yes' for a PCT when not all zones contained hollows;
- $\bullet$ Consolidated display of species credits;
- •Like-for-Like options are consolidated across zones for each species.

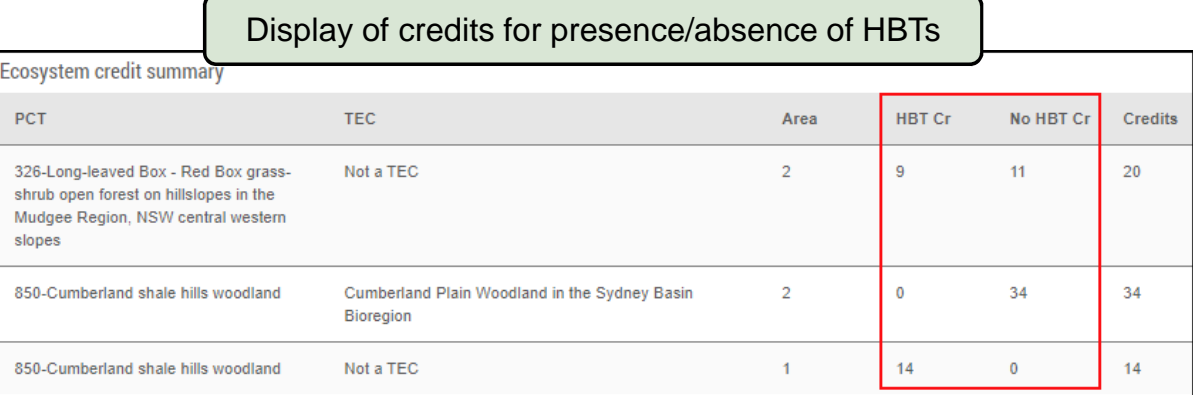

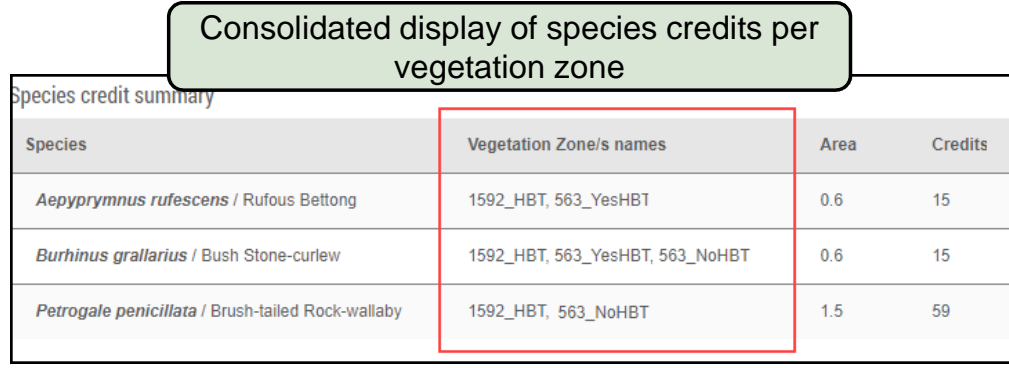

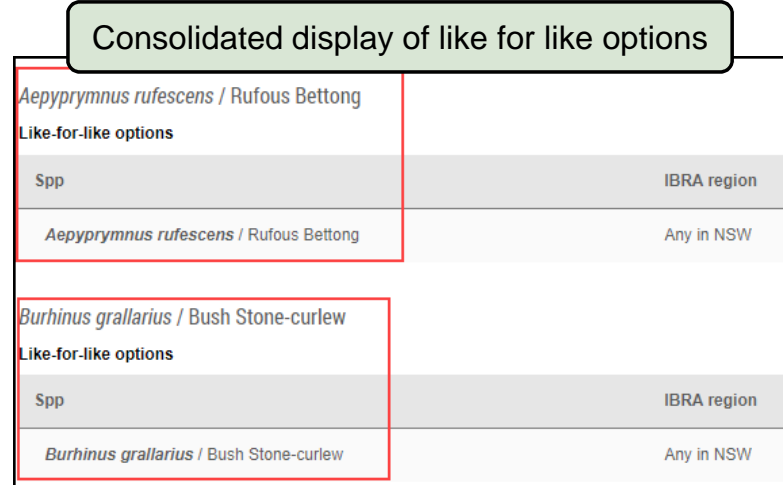

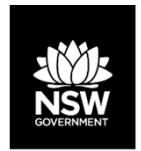

# **Other changes: Reports**

### **BAM Biodiversity Credit Report (Like for like)**

#### **Ecosystem Credit Summary**

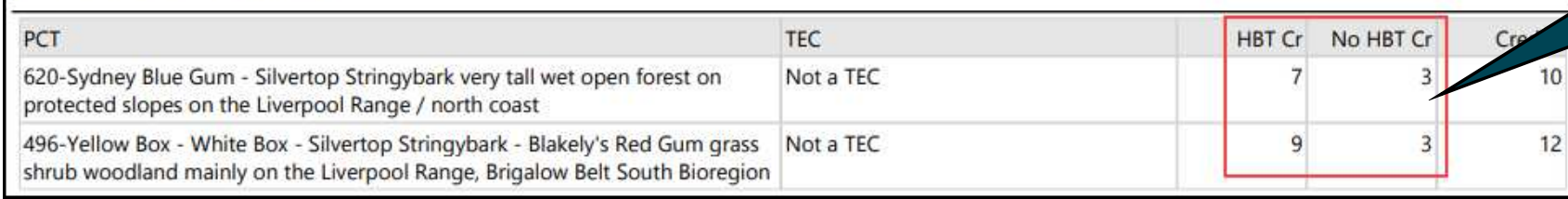

#### Displays credits by presence/absence of hollows.

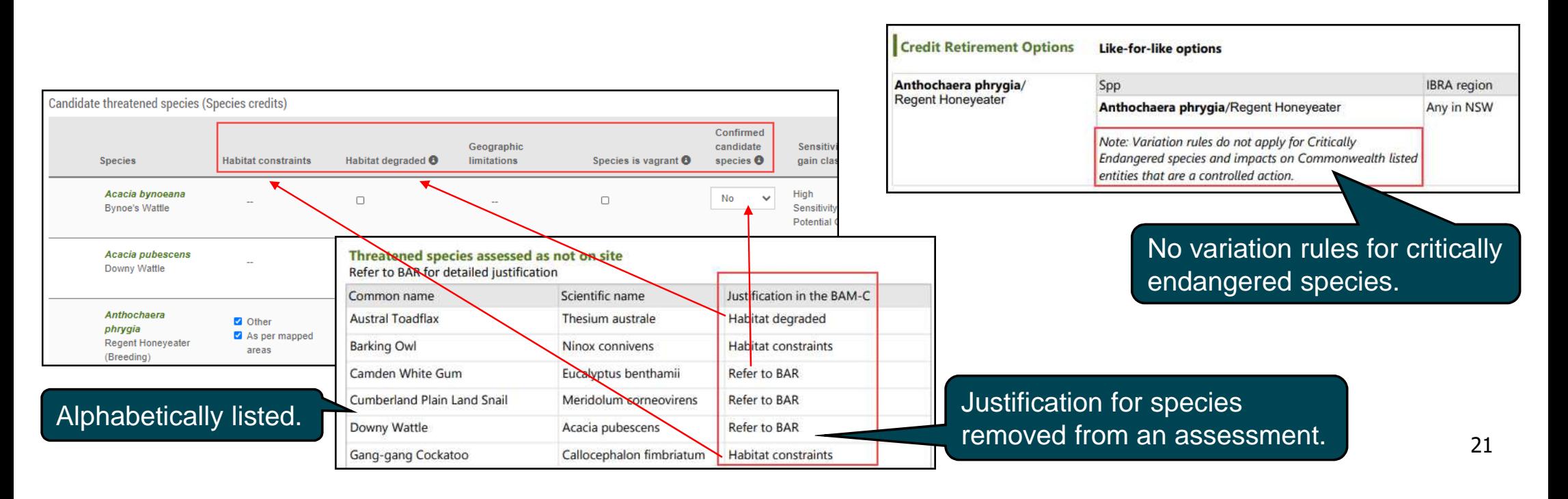

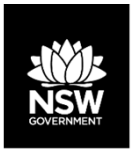

# **SAII – Changes to the published list**

Summary:

- $\frac{1}{\sqrt{2}}$ Three new TECs added to list;
- $\equiv$ Twenty five new species or endangered populations added to list;
- -Six species removed from list;
- Seventeen species with alterations to their SAII principle(s), but remaining on the list.

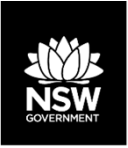

## **Data change: Update to potential SAII List - October2020**

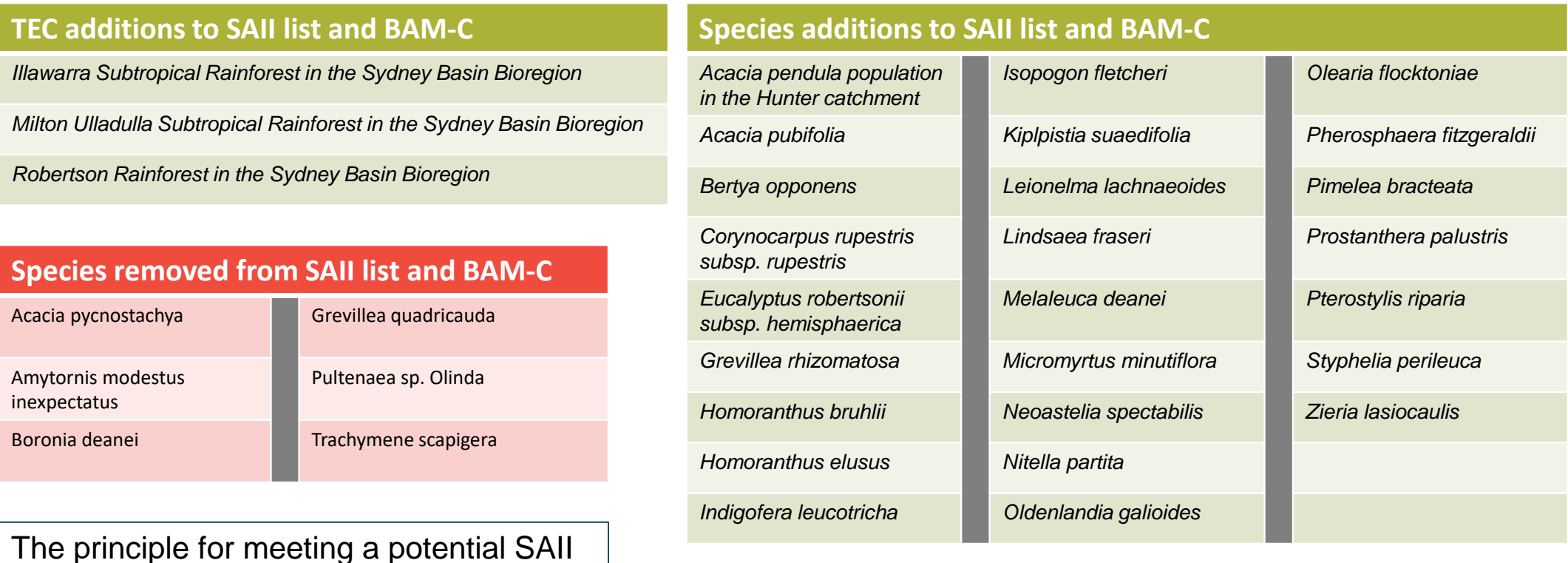

The principle for meeting a potential SAII impact has been modified for 17 other species. These all remain on the **SAII list**.

**23** 

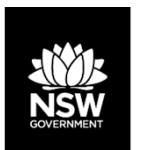

## **Consequential change to BRW for new SAII entities**

Where a proposal includes an entity added to, or removed from the SAII list, the biodiversity risk weighting will change. This will have a flow on effect to credit requirements for new and in-progress assessments. For newly identified entities at risk of an SAII, you must also update your BAR to address the assessment criteria in section 9.1 of BAM 2020.

The 'Guidance to assist a decision-maker to determine a serious and irreversible impact' and the list of entities are available from the DPIE website at https://www.environment.nsw.gov.au/biodiversity/seriousirreversibleimpacts.htm.

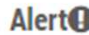

Reference data updated. Details of the changes to the application listed below (if available). Apart from these please visit Habitat tabs (Step 4 and 5) to see any possible new species additions.

Click on  $\Xi$  in each section to see the items and fields affected by the change.

#### **Candidate species**

Updated-Navigate to Habitat tabs (Step 4 and 5) to see the modified changes Grevillea kennedyana-Flame Spider Flower- [ Sensitivity to gain class, Level of Biodiversity Concern, Offset Multiplier, SAII,

 $\theta$  You will need to save your changes for them to appear in the reports.

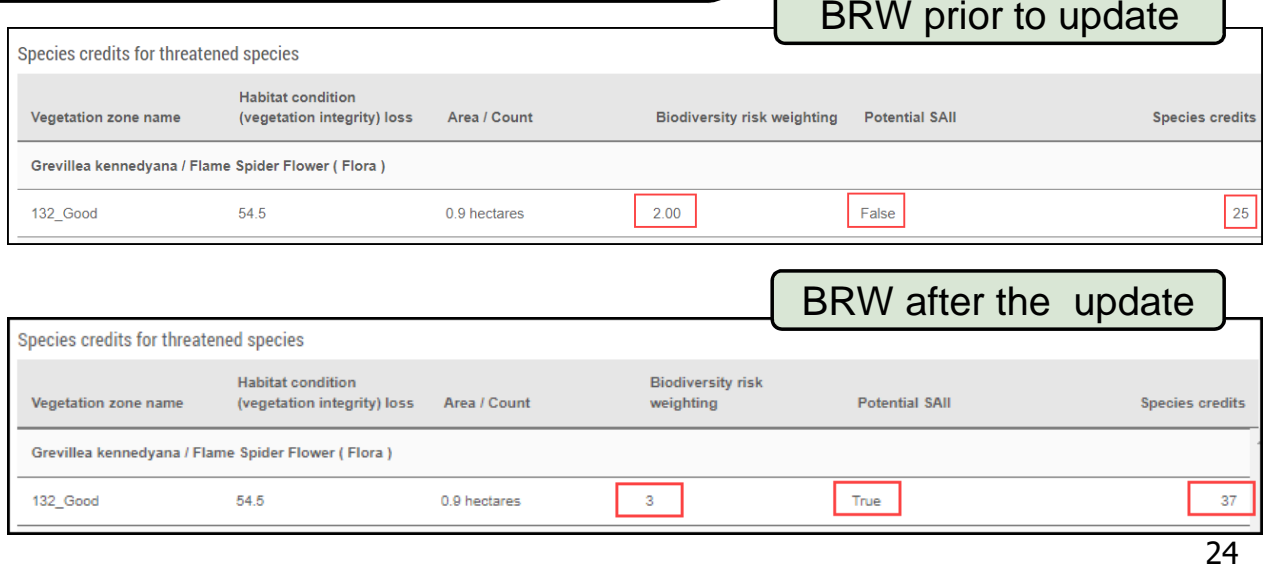

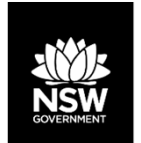

# **Resources and Support**

Assessor resources and contacts for support include:

- $\bullet$  DPIE webpages:
	- Revised Biodiversity Assessment Method (BAM);
	- •Accredited assessors website:

If you have any questions, feedback or issues as a result of the update to the BAM-C, please contact us at bam.support@environment.nsw.gov.au.

- $\bullet$  Assessor resources (links to legislation, databases, manuals and guidelines, assessor correspondence);
- $\bullet$ Assessor frequently asked questions;
- $\bullet$ BAM support webinars;
- •Serious and Irreversible Impacts (SAII) guidance and list of entities at risk;
- •Threatened species profile search;
- •Saving our Species (SoS) program;
- •NSW Scientific Committee Determinations;
- •EPBC profile database (species and ecological communities);
- •PlantNet (NSW flora online);
- •NSW government SEED database (publicly available environmental data);
- •BAM Support Mailbox.